# Conținutul pachetului

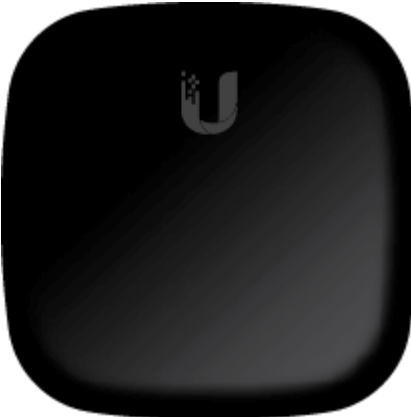

UFiber loco

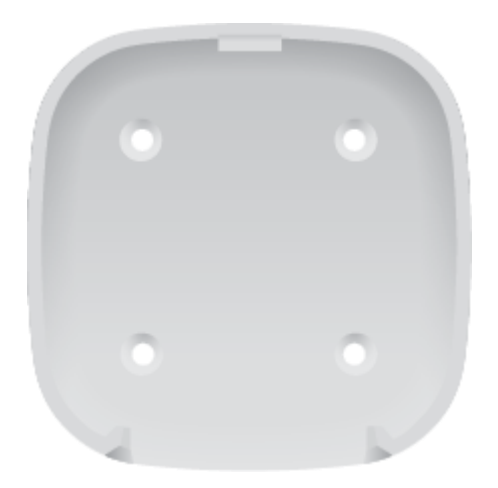

Suport de montare pe perete

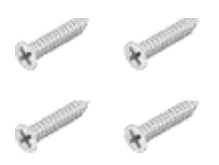

Șuruburi (cantitate 4)

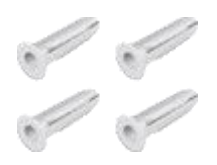

#### Ancore cu șuruburi (cantitate 4)

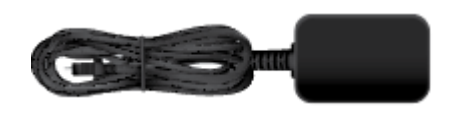

#### Adaptor de alimentare micro-USB\* (5V, 1A)

\* Inclus doar în pachetul unic al UF-LOCO. Cerințe de sistem

- Linux, Mac OS X sau Microsoft Windows 7/8/10
- Browser web: Google Chrome (alte browsere pot avea funcționalități limitate)

## Înainte de a începe

Proiectarea primei dvs. implementări GPON necesită cunoștințe și planificare specifice. Pentru informații despre proiectarea și instalarea rețelei GPON, inclusiv considerente importante și cele mai bune practici, consultați:

- [ubnt.link/UFiber-GPON-Getting-Started](http://ubnt.link/UFiber-GPON-Getting-Started)
- [ubnt.link/Designing-a-GPON-Network](http://ubnt.link/Designing-a-GPON-Network)

Pentru detalii despre configurarea dispozitivelor UFiber pentru prima dată pentru a permite porturilor ONU LAN să ofere conectivitate, cons[ultați:ubnt.link/UFiber-Initial-Configuration](https://help.ubnt.com/hc/en-us/articles/115013834048-UFiber-Initial-Configuration)

## Prezentare generală hardware

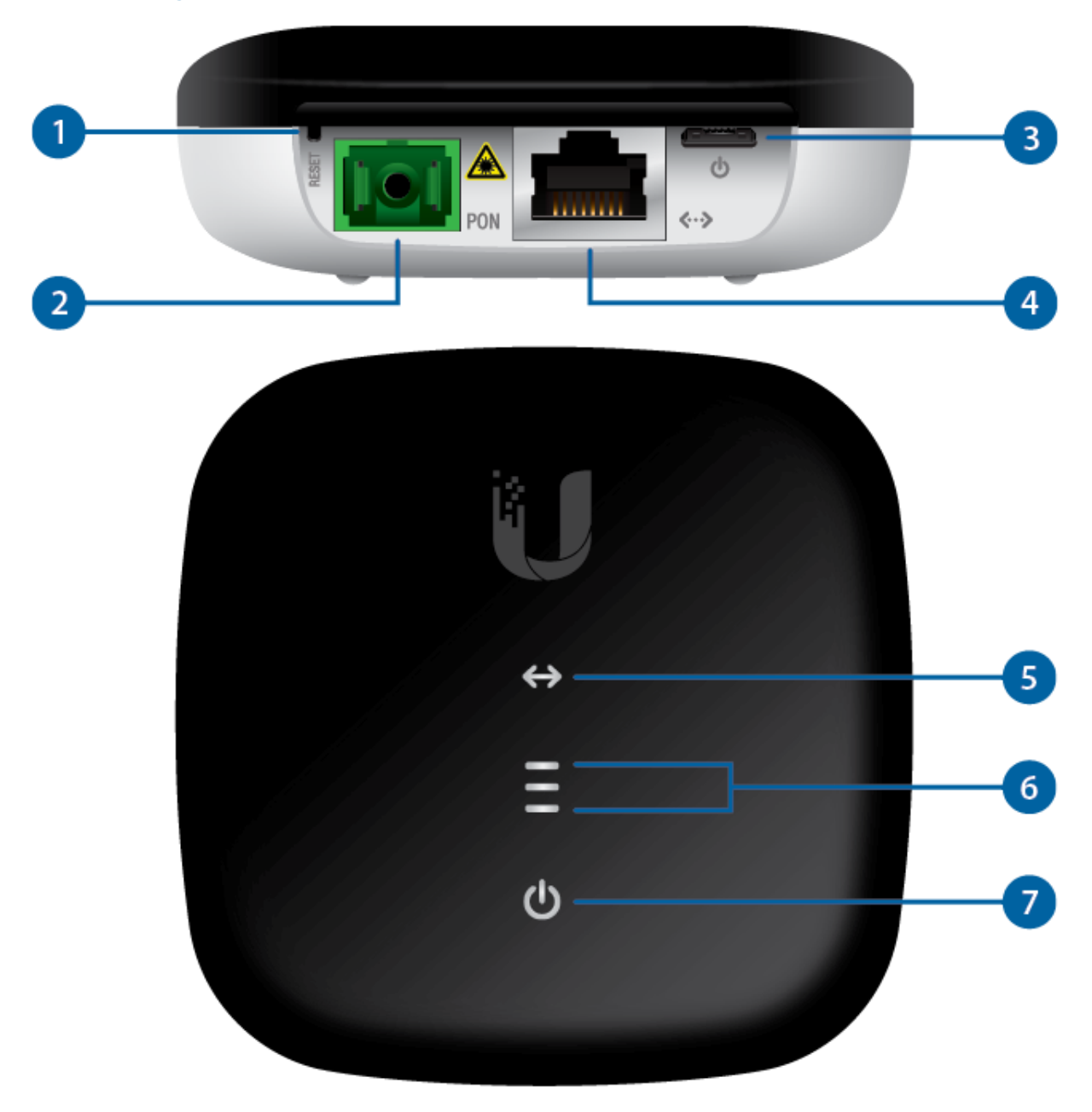

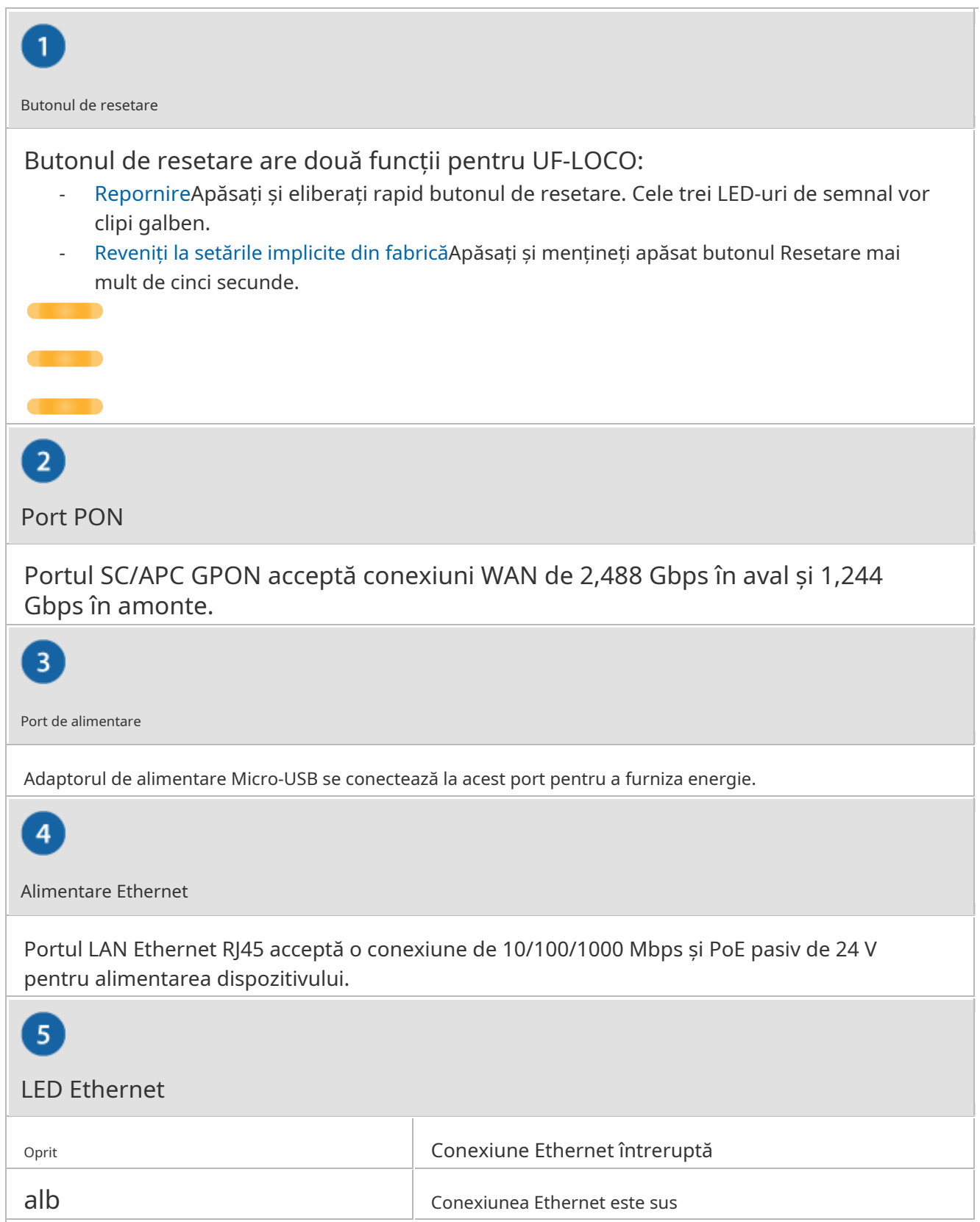

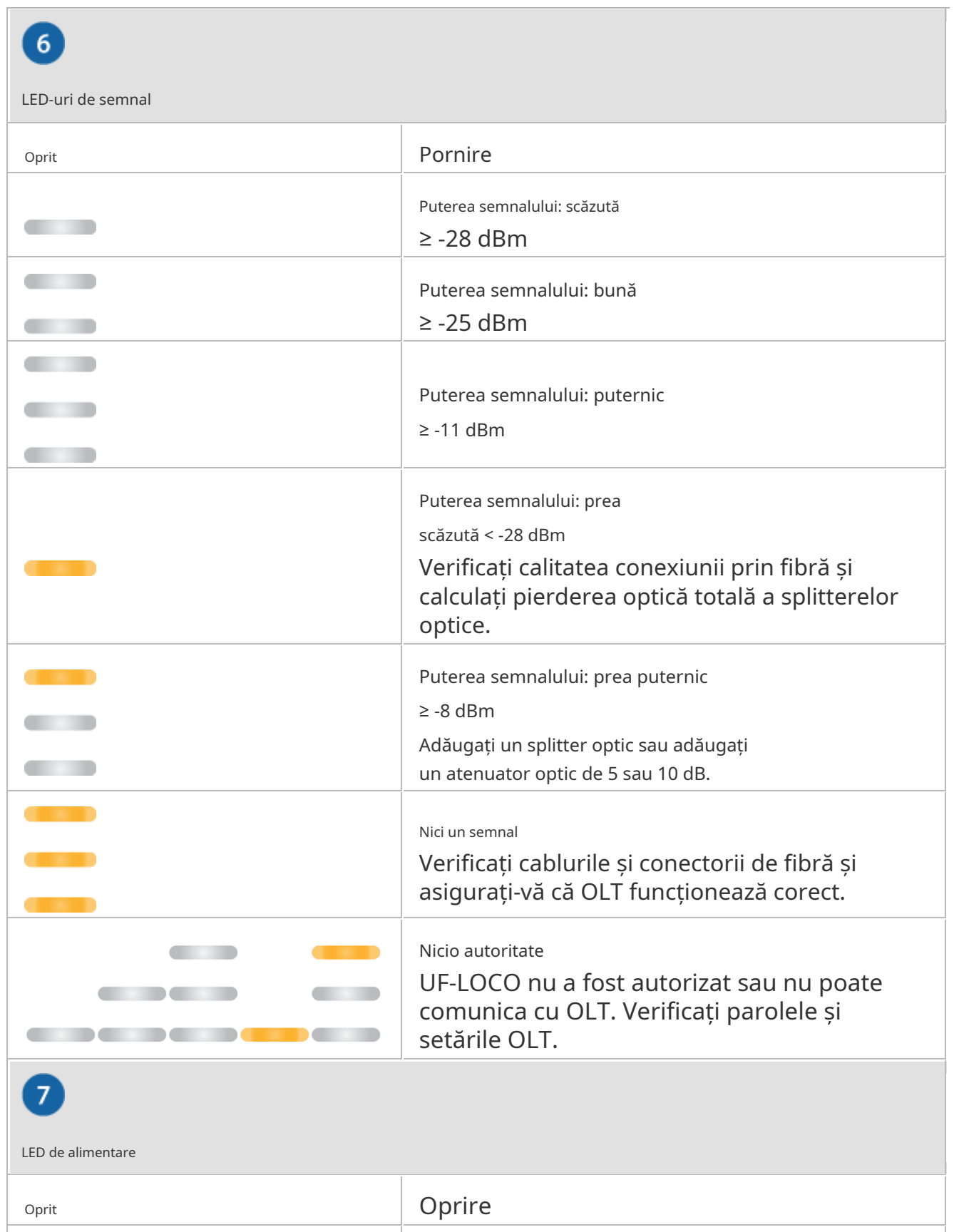

alb Aprinde

# Instalare hardware

Montare pe perete

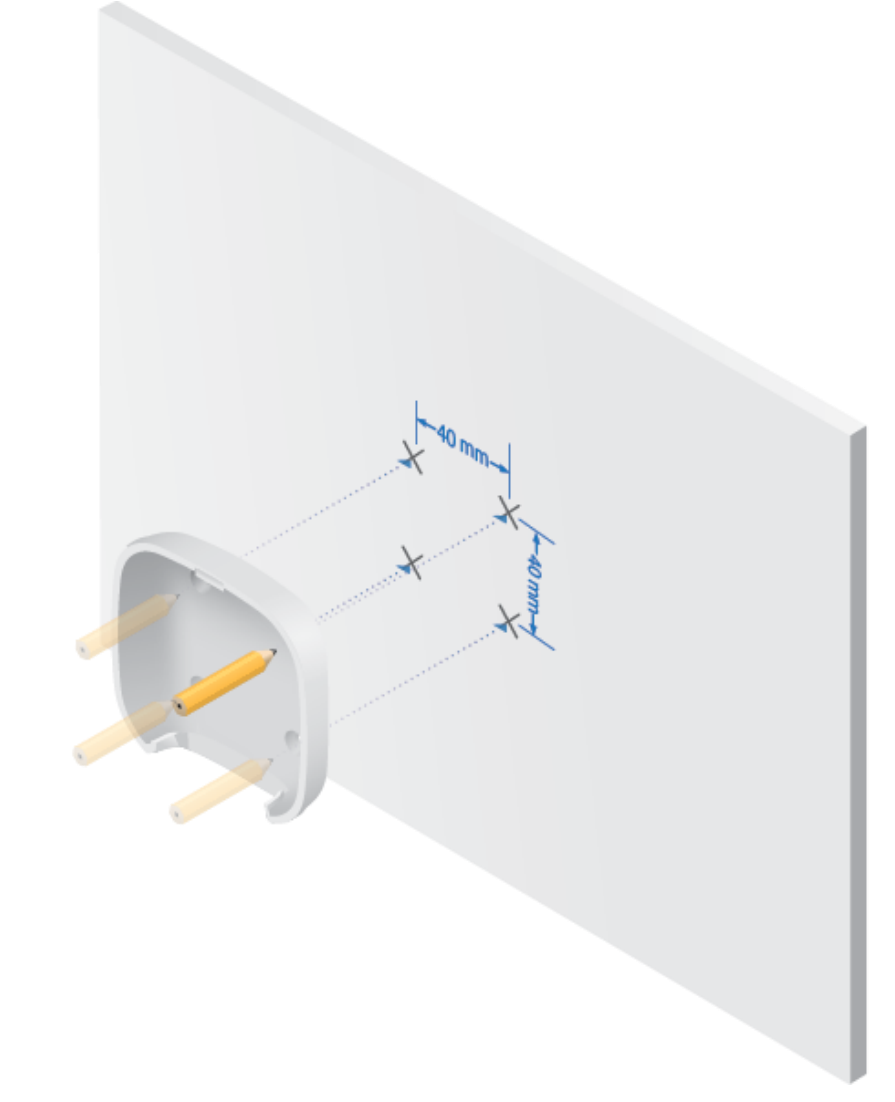

1.

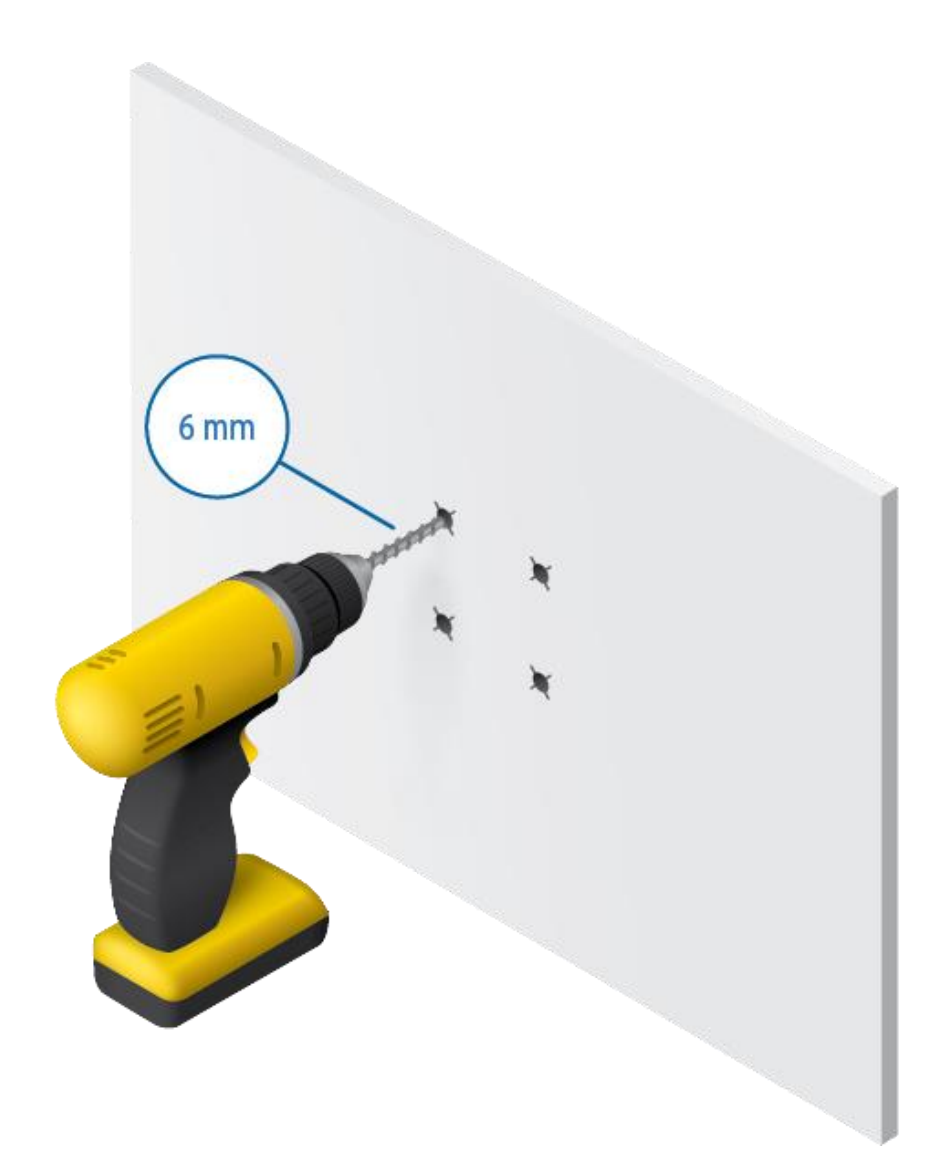

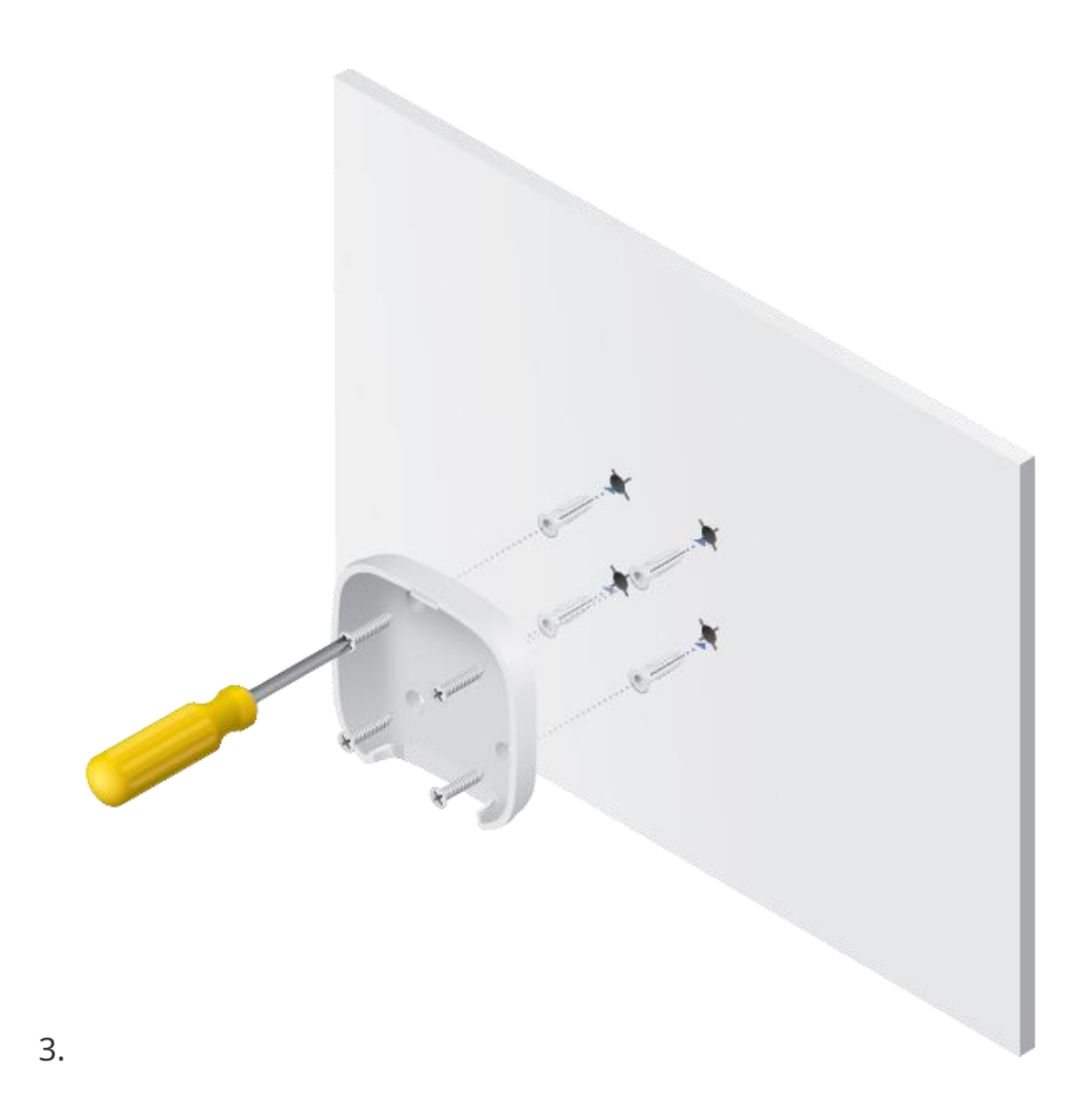

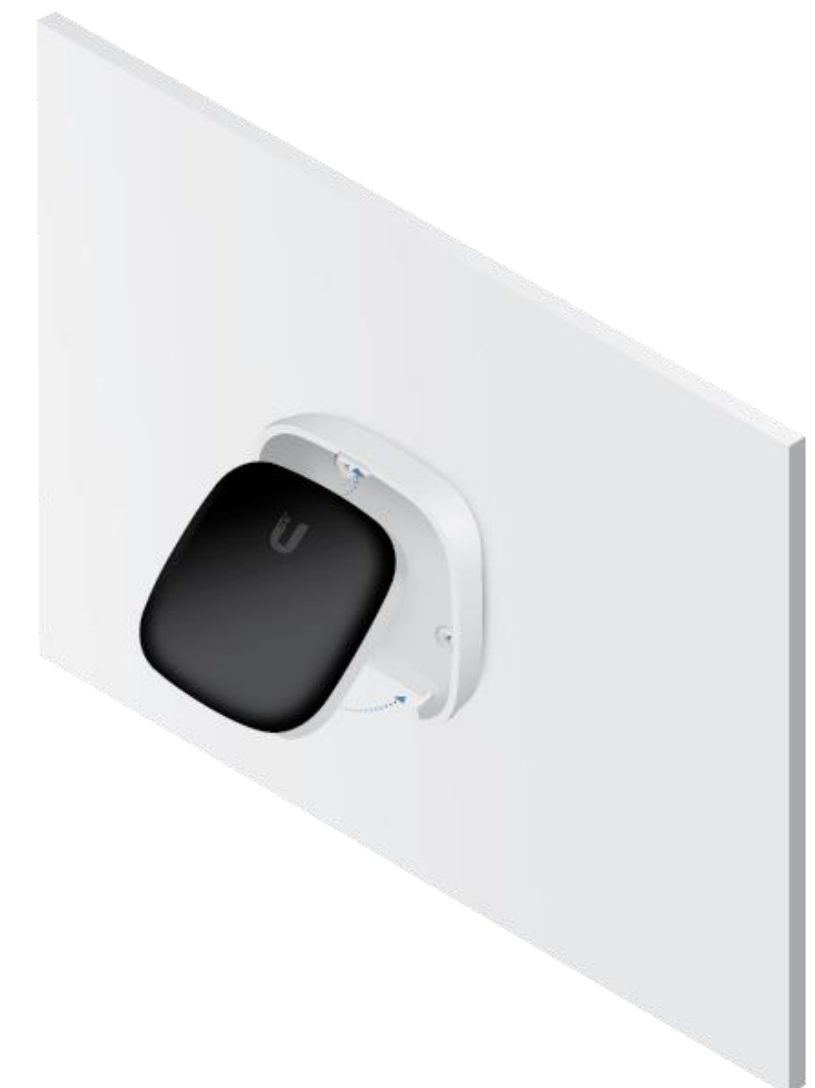

#### 4. Fibră de conectare

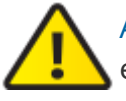

AVERTIZARE:Nu priviți niciodată direct în capetele fibrelor sau modulelor. Lumina emisă poate provoca leziuni ochiului.

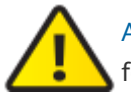

AVERTIZARE:Până când sunteți gata de utilizare, păstrați modulele și cablurile de corecție acoperite folosind capacele de protecție incluse pentru a vă asigura că conexiunile rămân curate.

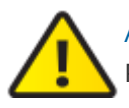

AVERTIZARE:NU conectați dispozitivul direct la un modul UFiber GPON (UF-GP-B+ sau UF-GP-C+). Procedând astfel, veți deteriora optica dispozitivului. Asigurați-vă că nivelul semnalului recepționat al dispozitivului nu depășește niciodată -8 dBm. Utilizați un Splitter PLC UFiber pentru a adăuga atenuare după cum este necesar.

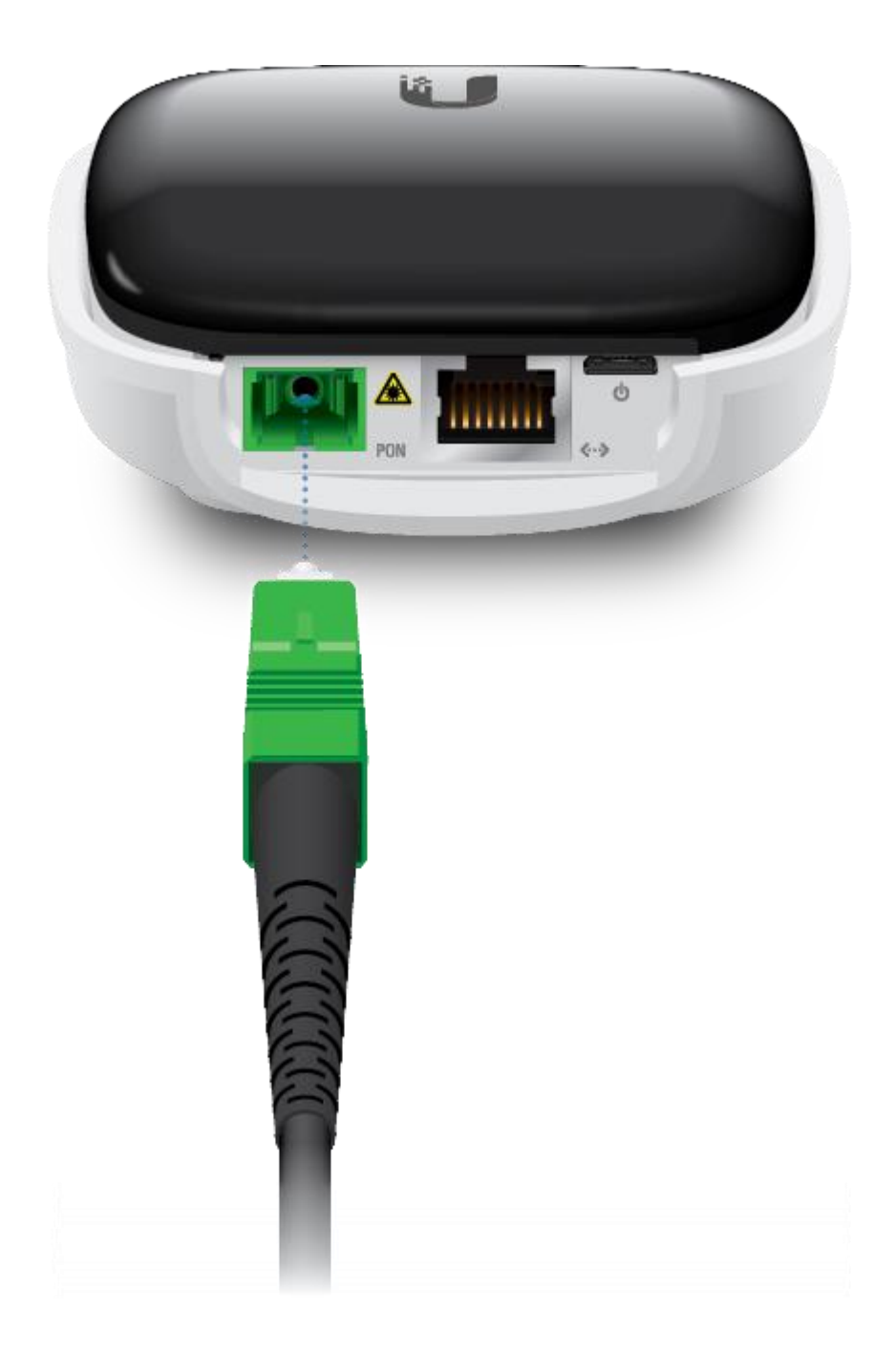

# Conectarea LAN

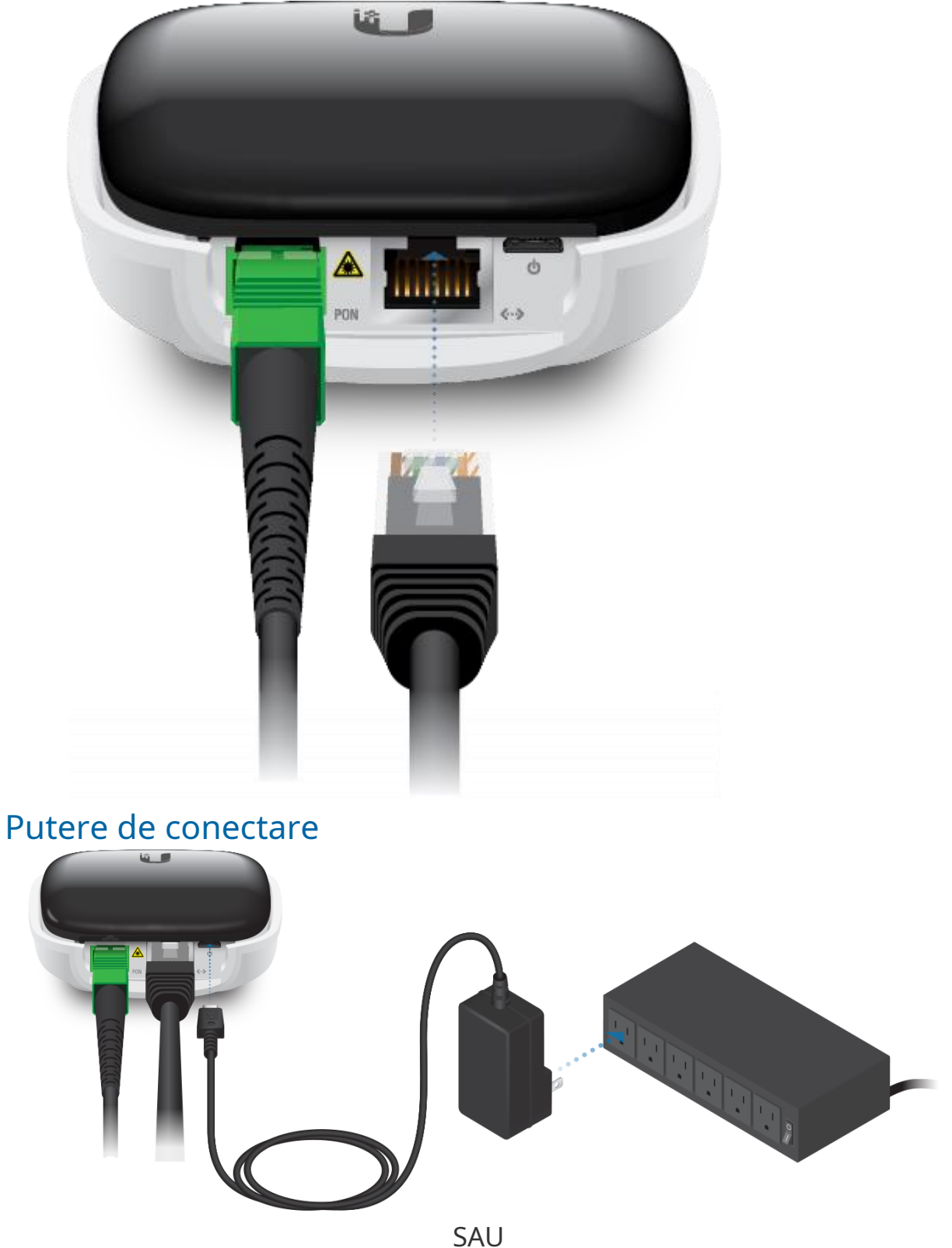

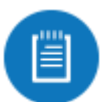

Notă:AirCube oferă conectivitate Wi-Fi cu trecere PoE, deci este complementul ideal pentru instalațiile UF-LOCO pentru CPE.

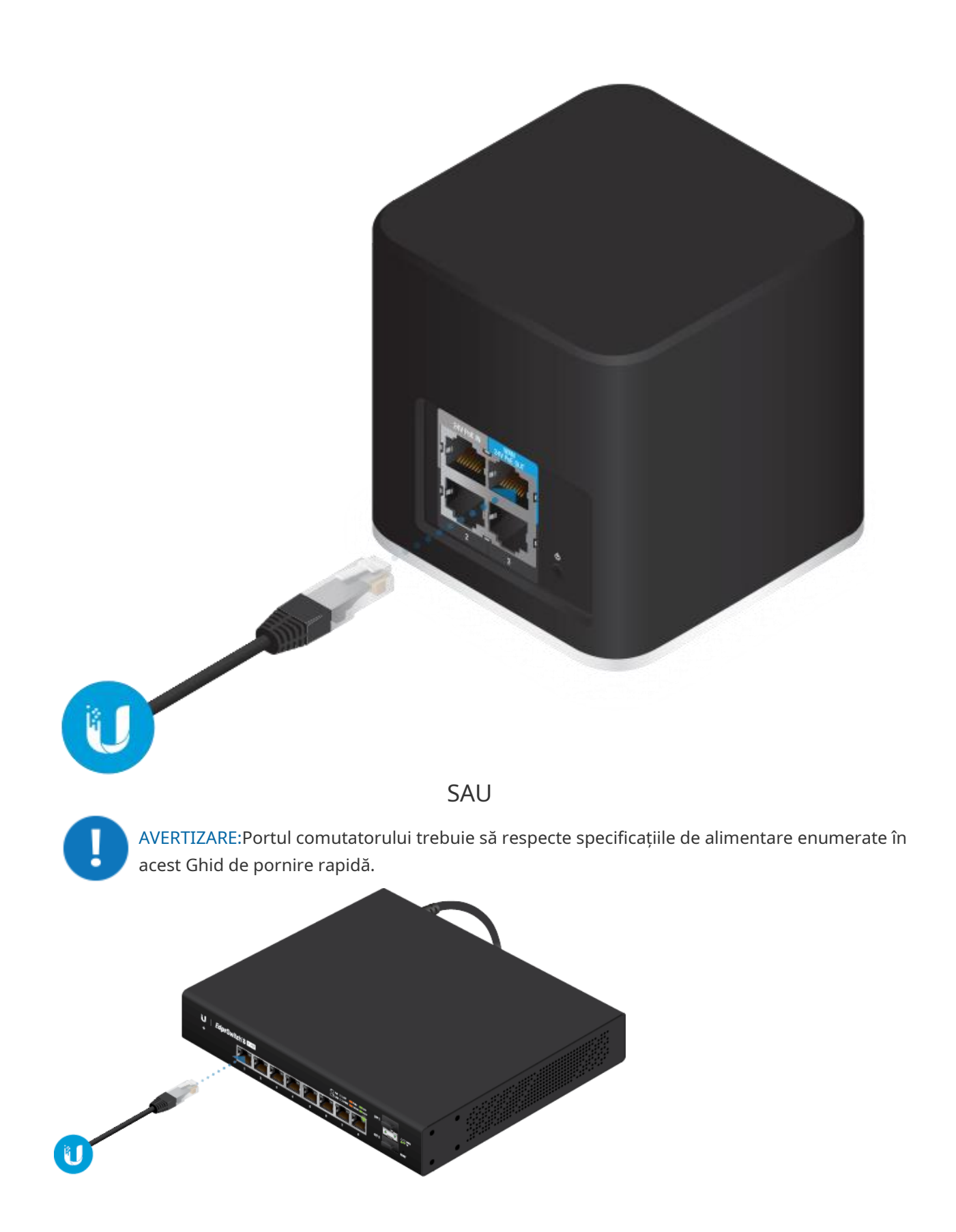

# Accesarea interfeței de configurare

1. Asigurați-vă că computerul (sau alt sistem gazdă) este conectat la dispozitiv.

- 2. Configurați adaptorul Ethernet pe sistemul dumneavoastră gazdă cu o adresă IP statică pe subrețeaua 192.168.1.x.
- 3. Lansați browserul web. Tastați http://192.168.1.1 în câmpul pentru adresă. Apăsați enter (PC) sau return (Mac).

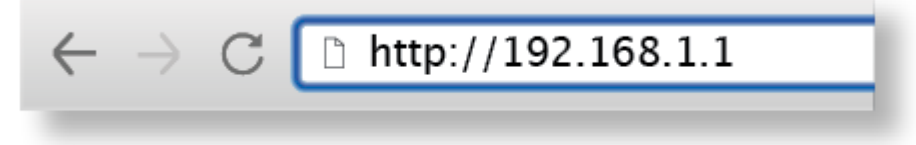

4. Introduceți ubnt în câmpurile Nume utilizator și Parolă. Faceți clic pe Conectare. Personalizați setările după cum este necesar. Pentru mai multe informații, consultați resursele UFiber, care sunt disponibile la:<http://ubnt.link/UFiber-Support>

## Profiluri de compatibilitate OLT

Dispozitivul este compatibil cu majoritatea mărcilor importante de OLT (Optical Line Terminal) și oferă patru profiluri de compatibilitate. În mod implicit, dispozitivul este setat la Profil 1 - Ubiquiti UFiber OLT. Pentru alte mărci, selectați manual Profilul 2, 3 sau 4.

- 1. Conectați-vă la interfața de configurare UFiber.
- 2. Accesați Setări .

-

- 3. În ecranul Rețea, faceți clic pe fila Sistem.
- 4. Selectați profilul corespunzător din meniul derulant Profil OLT:
	- Profil 1Ubiquiti UFiber OLT
	- Profilul 2Alte branduri Profilul
	- 3Alte branduri Profilul 4Alte
	- branduri

Notă:Pentru mai multe informații, vizi[tați:https://ubnt.link/Supported-3rd-Party-OLTs](https://ubnt.link/Supported-3rd-Party-OLTs)

5. Faceţi clic pe Salvare modificări.

Dispozitivul va reporni automat cu noul profil.

## Specificații

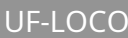

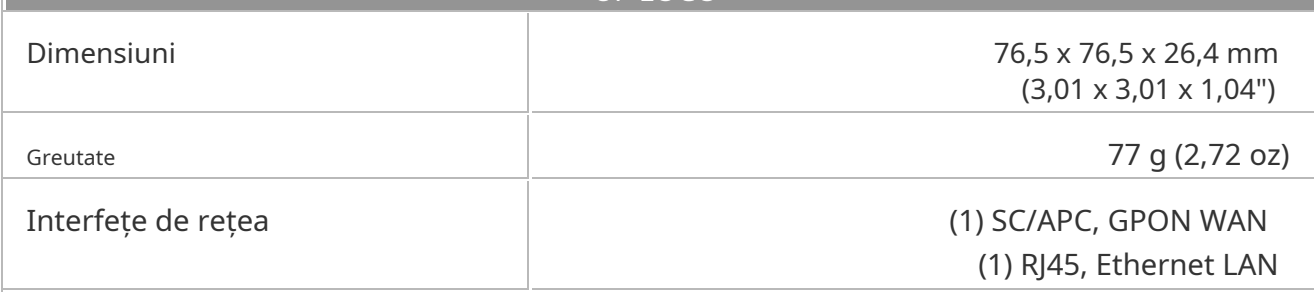

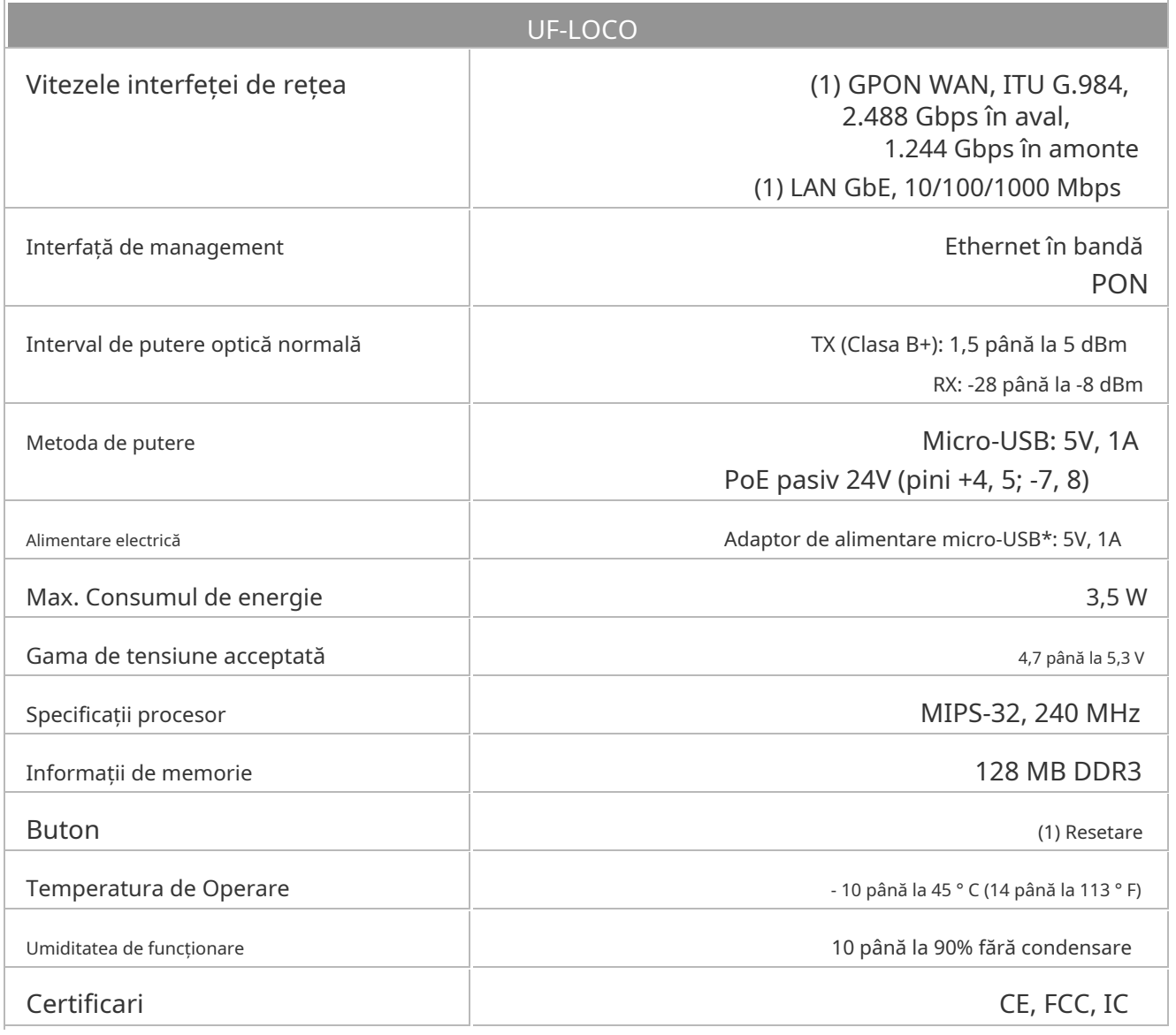

\* Inclus doar în pachetul unic al UF-LOCO.

#### Notări de siguranță

1. Citiți, urmați și păstrați aceste instrucțiuni.

2. Respectați toate avertismentele.

3. Folosiți numai atașamente/accesorii specificate de producător.

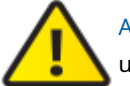

AVERTIZARE:Pentru a reduce riscul de incendiu sau electrocutare, nu expuneți acest produs la ploaie sau umezeală.

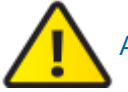

AVERTIZARE:Nu utilizați acest produs în locuri care pot fi scufundate în apă.

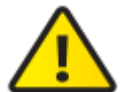

AVERTIZARE:Evitați utilizarea acestui produs în timpul unei furtuni electrice. Poate exista un risc îndepărtat de șoc electric din cauza fulgerelor.

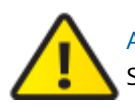

AVERTIZARE:PRODUS LASER DE CLASA 1 - Nu priviți în capetele cablului de fibră optică sau modulelor SFP în timp ce convertoarele sunt alimentate.

### Informații privind siguranța electrică

- 1. Este necesară conformitatea cu cerințele de tensiune, frecvență și curent indicate pe eticheta producătorului. Conectarea la o sursă de alimentare diferită de cele specificate poate avea ca rezultat o funcționare necorespunzătoare, deteriorarea echipamentului sau un pericol de incendiu dacă nu sunt respectate limitările.
- 2. În interiorul acestui echipament nu există piese care să poată fi reparate de către operator. Service-ul trebuie asigurat numai de un tehnician de service calificat.

# Garantie limitata

#### [ui.com/support/warranty](https://www.ui.com/support/warranty/)

Garanția limitată necesită utilizarea arbitrajului pentru a rezolva disputele pe bază individuală și, acolo unde este cazul, să specifice arbitrajul în locul proceselor cu juriu sau acțiunilor colective.

## Conformitate FCC

Schimbările sau modificările care nu sunt aprobate în mod expres de partea responsabilă pentru conformitate ar putea anula autoritatea utilizatorului de a utiliza echipamentul.

Acest dispozitiv respectă Partea 15 din Regulile FCC. Funcționarea este supusă următoarelor două condiții.

- 1. Acest dispozitiv nu poate cauza interferențe dăunătoare și
- 2. Acest dispozitiv trebuie să accepte orice interferență primită, inclusiv interferențe care pot cauza o funcționare nedorită.

Acest echipament a fost testat și s-a constatat că respectă limitele pentru un dispozitiv digital de clasă A, în conformitate cu Partea 15 din Regulile FCC. Aceste limite sunt concepute pentru a oferi o protecție rezonabilă împotriva interferențelor dăunătoare atunci când echipamentul este utilizat într-un mediu comercial. Acest echipament generează, utilizează și poate radia energie de frecvență radio și, dacă nu este instalat și utilizat în conformitate cu manualul de instrucțiuni, poate provoca interferențe dăunătoare comunicațiilor radio. Operarea acestui echipament într-o zonă rezidențială poate cauza interferențe dăunătoare, caz în care utilizatorului i se va cere să corecteze interferența pe cheltuiala sa.

### ISED Canada

### Australia și Noua Zeelandă CAN ICES-3(A)/NMB-3(A)

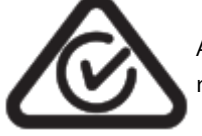

Avertisment: Acest echipament este compatibil cu Clasa A din CISPR 32. Într-un mediu rezidențial, acest echipament poate provoca interferențe radio.

# Marcaj CE

Marcajul CE de pe acest produs înseamnă că produsul este în conformitate cu toate directivele care îi sunt aplicabile.

 $\epsilon$ [Declarație de conformitate cu DEEE](https://dl.ui.com/qsg/source/main/WEEE/WEEE_Compliance_Statement.html) [Declaratie de conformitate](https://www.ui.com/compliance/) Resurse online

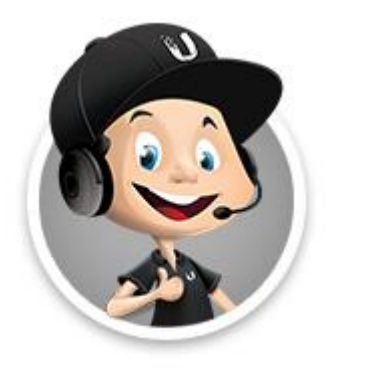

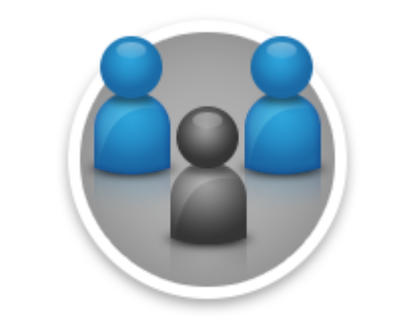

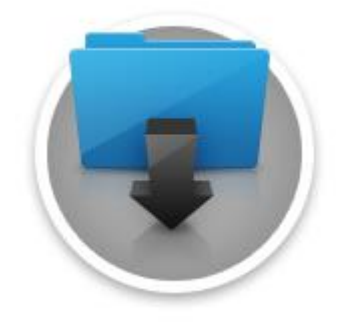